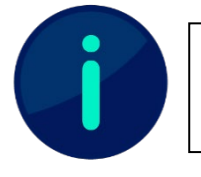

Dieses Dokument wurde anhand der SEB-Konfiguration der Hochschule Landshut erstellt. Je nach Anwendungsfall sind Änderungen der Konfiguration nötig.

## **SEB für einen Moodle-Test**

## Einsatzbeschreibung

Die Konfiguration für die Absicherung von einem Moodle-Test mithilfe des Safe-Exam Browsers ist für den Einsatz von digitalen Präsenzprüfungen in den PC-Räumen der Hochschule gedacht.

Die identische Konfiguration kann auch für Prüfungen mit Bring Your Own Device Settings, also auf Geräten der Studierenden genutzt werden. Es ist aber zu beachten, dass für den SEB nur Versionen für Windows und Mac existieren.

Durch den Kiosk-Modus innerhalb des SEBs können Studierende während der Prüfung lediglich den geöffneten Moodle-Test bearbeiten und haben keinerlei Zugriff auf andere Seiten in Moodle, andere Internetseiten und keinen Zugriff auf lokale Programme/Dateien.

Der verhinderte Zugriff auf Internetseiten oder das persönliche Laufwerk der Studierenden führt dazu, dass im Moodle-Test eine Bearbeitung der Fragen ohne Hilfsmittel gewährleistet wird.

## Technische Umsetzung

Um diese Konfiguration im Moodle-System nutzen zu können, sind ein paar Einstellungen durchzuführen:

- 1. Fügen Sie in den Einstellungen der SEB-Konfiguration die Adresse Ihres Moodle-Systems im General- und Network-Tab hinzu.
- 2. Falls in Ihrem Moodle-System Fußnoten auf andere Seiten (Bsp. Homepage, Impressum, Datenschutzhinweise etc.) weiterleiten, müssen diese URLs im Network-Tab blockiert werden.
- 3. Fügen Sie die fertige SEB-Konfiguration in Ihrem Moodle-System hinzu.
- 4. Entfernen Sie in der Website-Administration unter den "Zugriffsregeln für den Safe-Exam-Browser" den Haken bei "http:// Link anzeigen". Dadurch erscheint im Test kein Button mit *Konfiguration herunterladen*, welcher für eine Präsenzprüfung an den Hochschul-Rechnern unnötig ist.